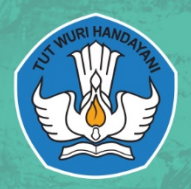

KEMENTERIAN PENDIDIKAN DAN KEBUDAYAAN **REPUBLIK INDONESIA TAHUN 2019** 

paket Odaring

Program Sarringan

PANDUAN PENDIDIK PROGRAM PENDIDIKAN KESETARAAN PAKET C DALAM JARINGAN

#### **KATA PENGANTAR**

Pusat Pengembangan Pendidikan Anak Usia Dini dan Pendidikan Masyarakat, pada tahun 2019 melakukan pengembangan model pendidikan anak usia dini dan pendidikan masyarakat. Salah satunya model yang dikembangkan dan diujicobakan adalah Model Pembelajaran Berbasis Masalah Pada Pendidikan Kesetaraan Program Paket C dalam Jaringan. Ujicoba konseptual dan operasional merupakan salah satu tahapan pengembangan model yang harus dilalui untuk menguji efektivitas model. Penerapan model merupakan tahapan yang sangat sangat penting untuk melihat keterlaksanaan model. Subjek dari kegiatan ujicoba ini terdiri dari pengelolala, pendidik dan peserta didik program paket c dalam jaringan.

Panduan ini disusun sebagai acuan bagi pendidik untuk melaksanakan tugas dan perannya dalam ujicoba model konseptual dan operasional Model Pembelajaran Berbasis Masalah Pada Pendidikan Kesetaraan Program Paket C dalam Jaringan Akhirnya kami sampaikan terima kasih kepada semua pihak yang telah membantu tersusunnya panduan ini.

> Bandung Barat, November 2019 Kepala PP-PAUD dan Dikmas Jawa Barat,

*B* Dr. Drs. H. Bambang Winarji, M.Pd <sup>1</sup> NIP. 196101261988031002

# **DAFTAR ISI**

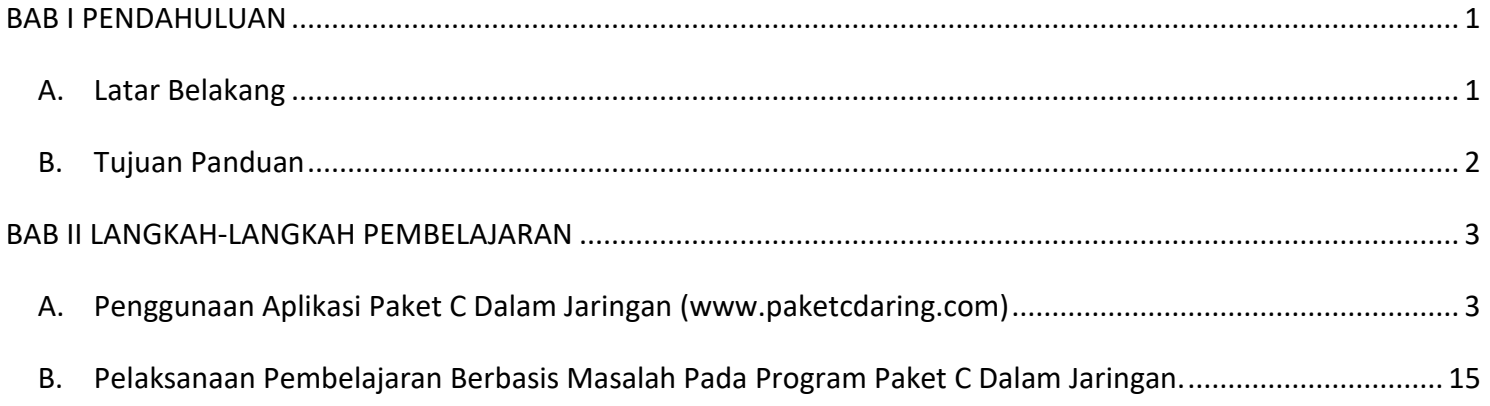

## BAB I PENDAHULUAN

### <span id="page-3-1"></span><span id="page-3-0"></span>A. Latar Belakang

Pembelajaran berbasis masalah (PBM) pada Pendidikan Kesetaran Program Paket C Dalam Jaringan adalah pembelajaran berbasis masalah yang diselenggarakan oleh program pendidikan kesetaraan paket C (setara SMA) dengan proses pembelajarannya dilakukan melalui pemanfaatan jaringan internet. Pembelajaran berbasis masalah merupakan salah satu strategi pembelajaran yang dapat digunakan untuk menambah/ melengkapi strategi pembelajaran yang ada di pendidikan kesetaraan program paket C dalam jaringan yang telah digunakan selama ini. Kriteria pengembangan Model Pembelajaran Berbasis Masalah Pada Pendidikan Kesetaraan Program Paket C diantaranya adalah unsur keterpakaian, efektivitas dan ilmiah. Kriteria tersebut dapat dipenuhi melalui serangkaian kegiatan ujicoba konseptual maupun operasional.

Panduan ini merupakan langkah-langkah yang harus dilaksanakan pendidik dalam memfasilitasi pembelajaran berbasis masalah pada program pendidikan kesetaraan Paket C dalam jaringan.

## <span id="page-4-0"></span>B. Tujuan Panduan

Untuk memberikan informasi tentang langkah-langkah yang harus dilaksanakan pendidik dalam melaksanakan pembelajaran berbasis masalah pada program pendidikan kesetaraan paket c dalam jaringan khususnya dengan menggunakan aplikasi pembelajaran daring [www.paketcdaring.com.](http://www.paketcdaring.com/)

## BAB II LANGKAH-LANGKAH PEMBELAJARAN

<span id="page-5-1"></span><span id="page-5-0"></span>A. Penggunaan Aplikasi Paket C Dalam Jaringan [\(www.paketcdaring.com\)](http://www.paketcdaring.com/)

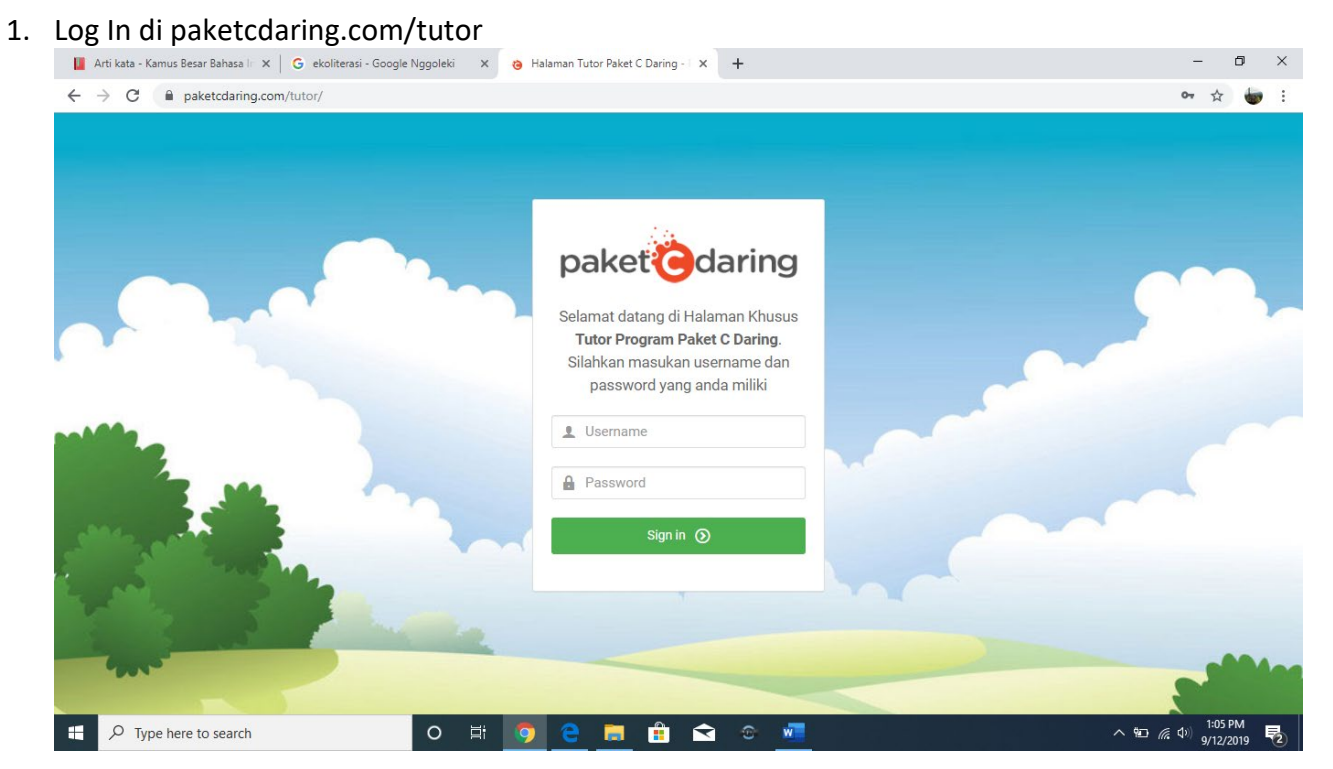

2. Klik di mengajar untuk masuk ke kelas sesuai dengan kelas dimana tutor mengajar

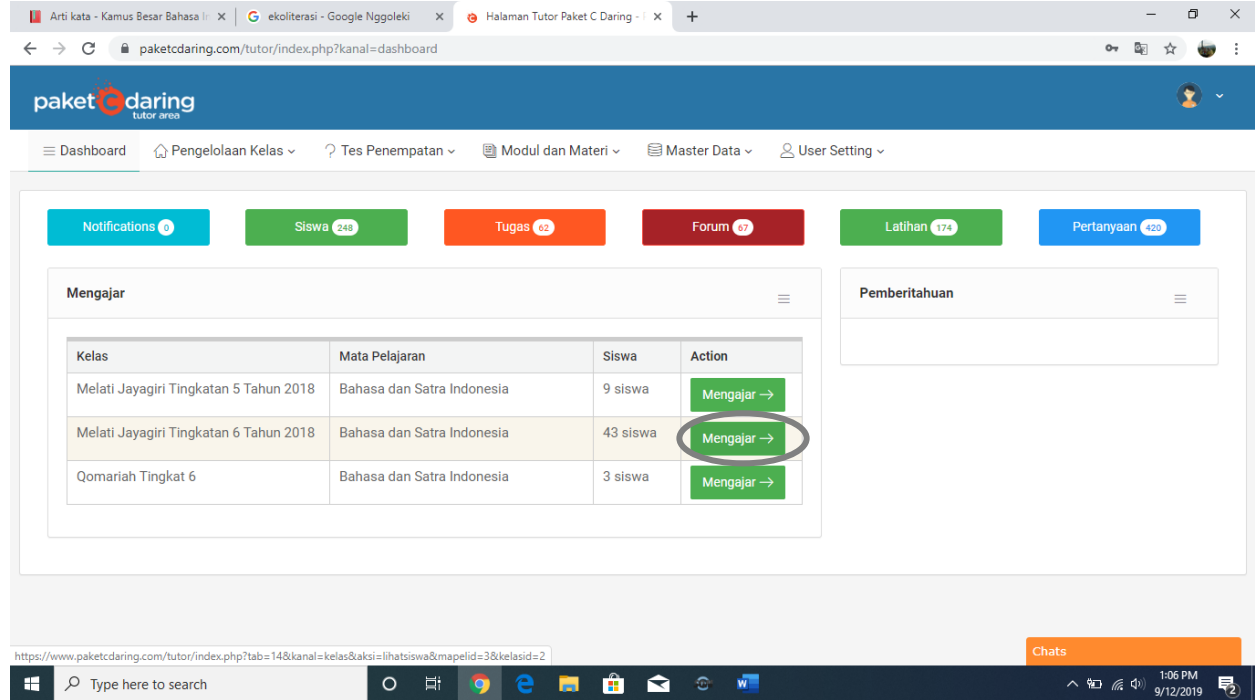

## 3. Klik melihat lihat modul untuk melihat modul apa yang sudah dikerjakan

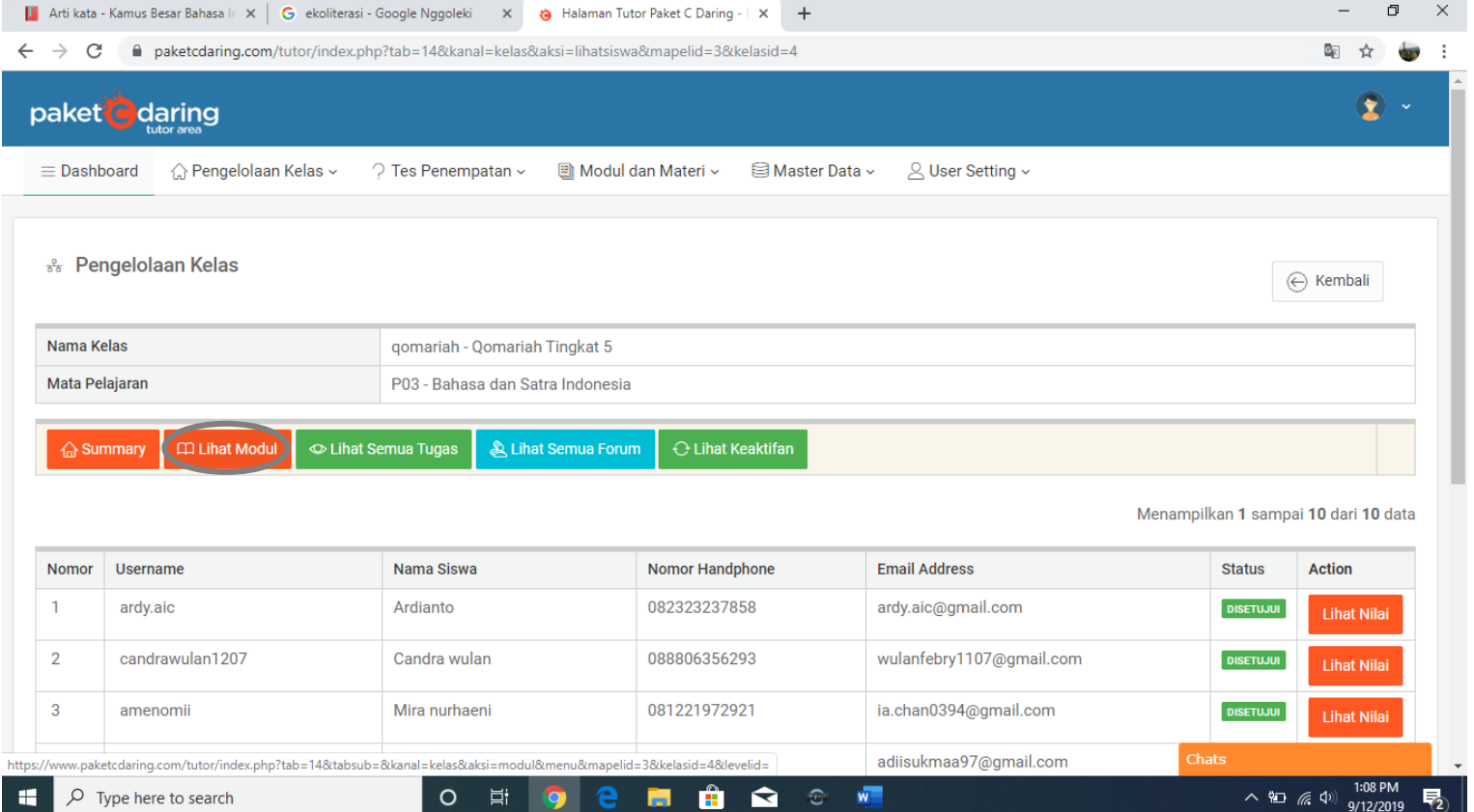

## 4. Klik di ujian untuk melihat nilai ujian

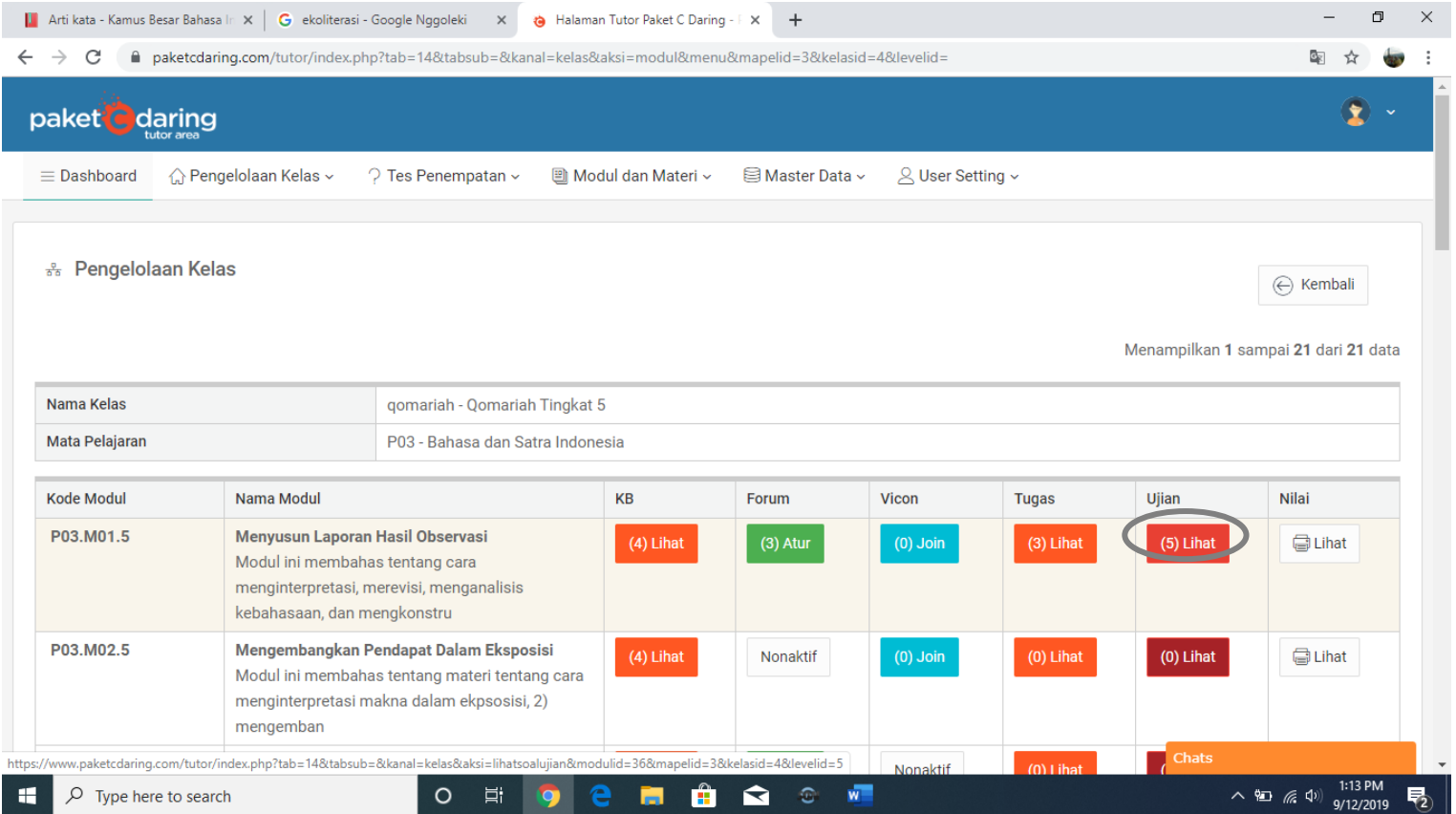

5. Klik di detail untuk melihat nomor soal yang benar atau salah dan untuk memberi nilai soal essay

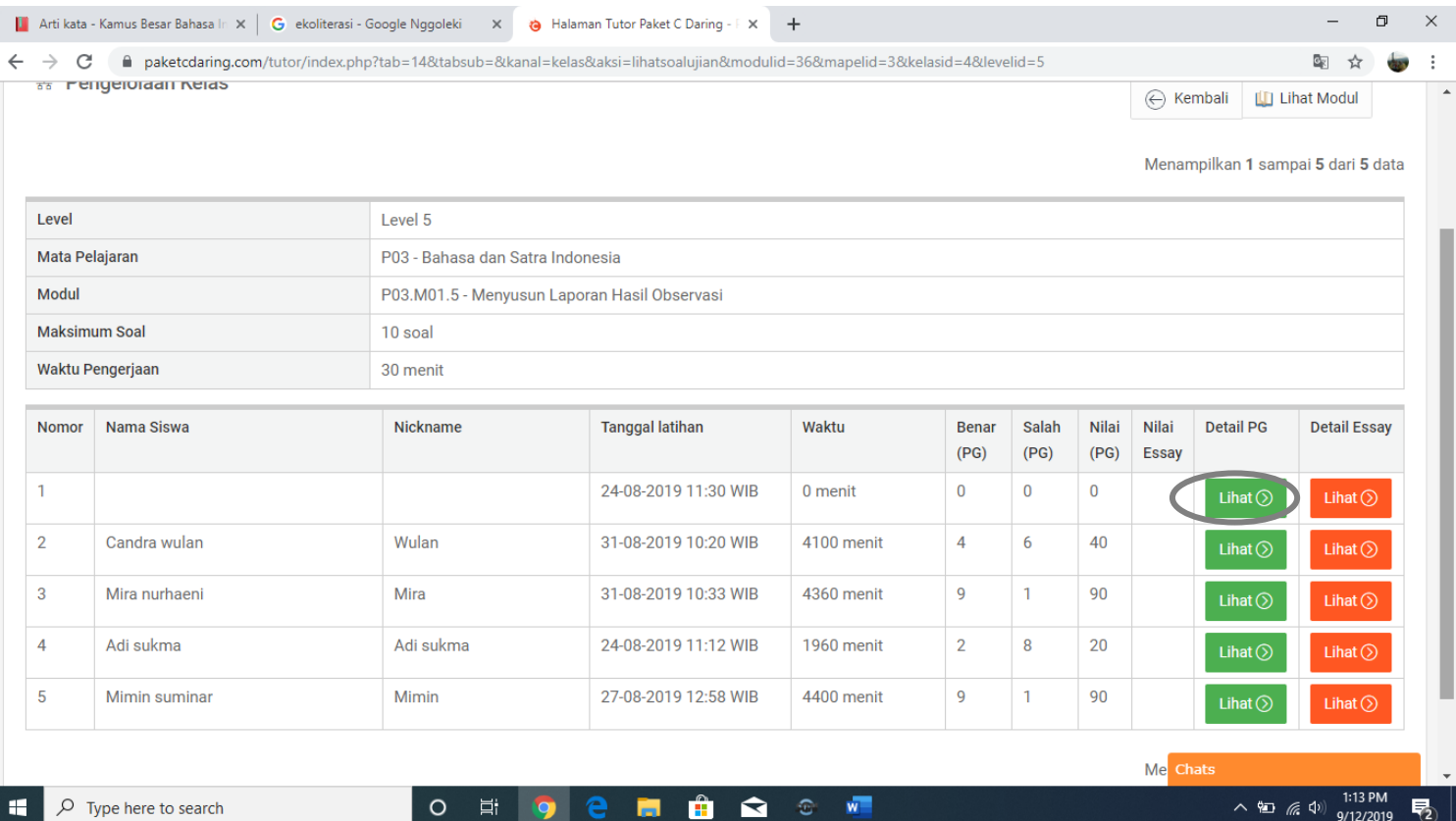

## 6. Klik lihat untuk melihat rekap nilai

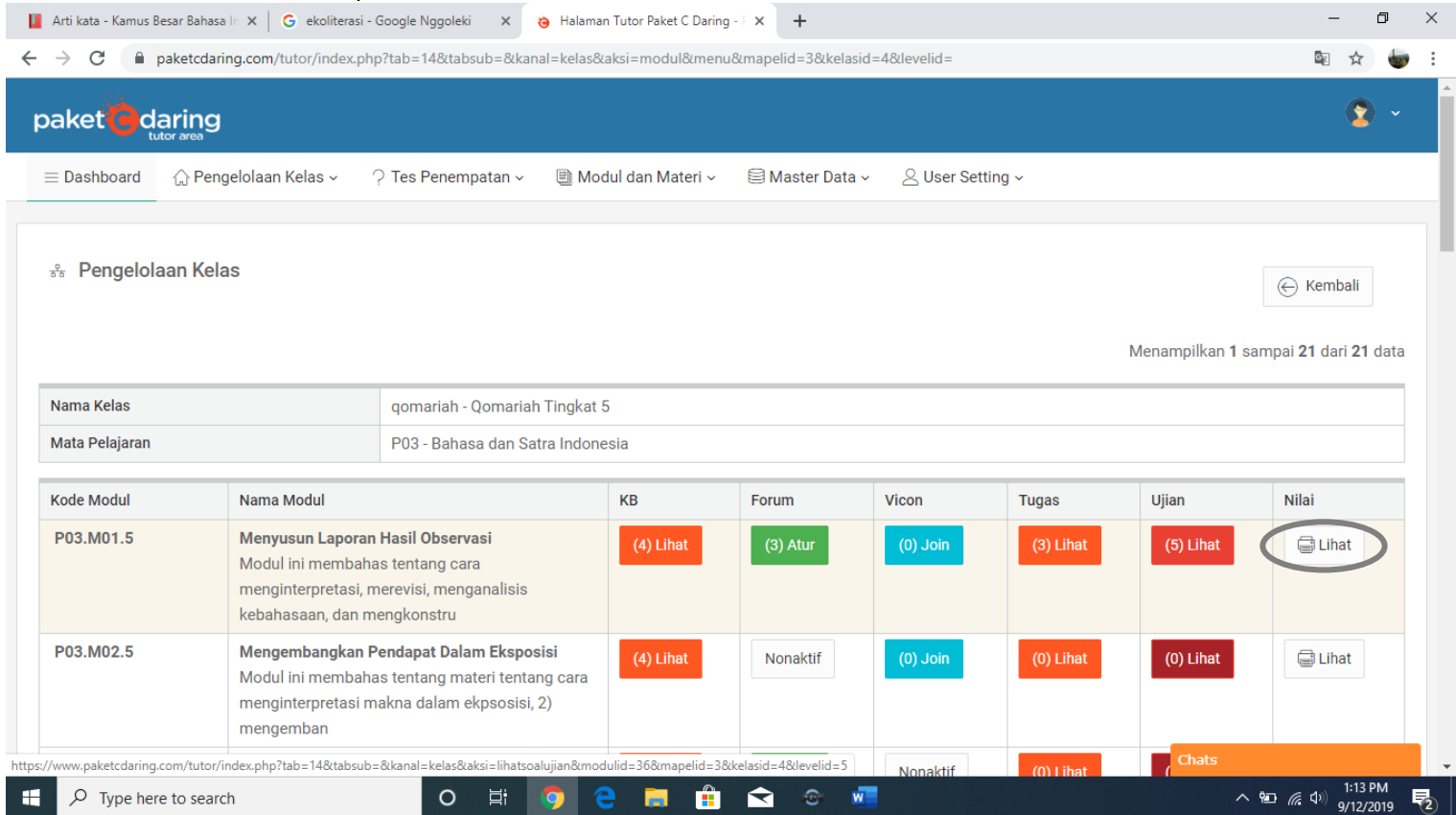

# 7. Klik export excel untuk mengunduh dan klik print untuk mencetak

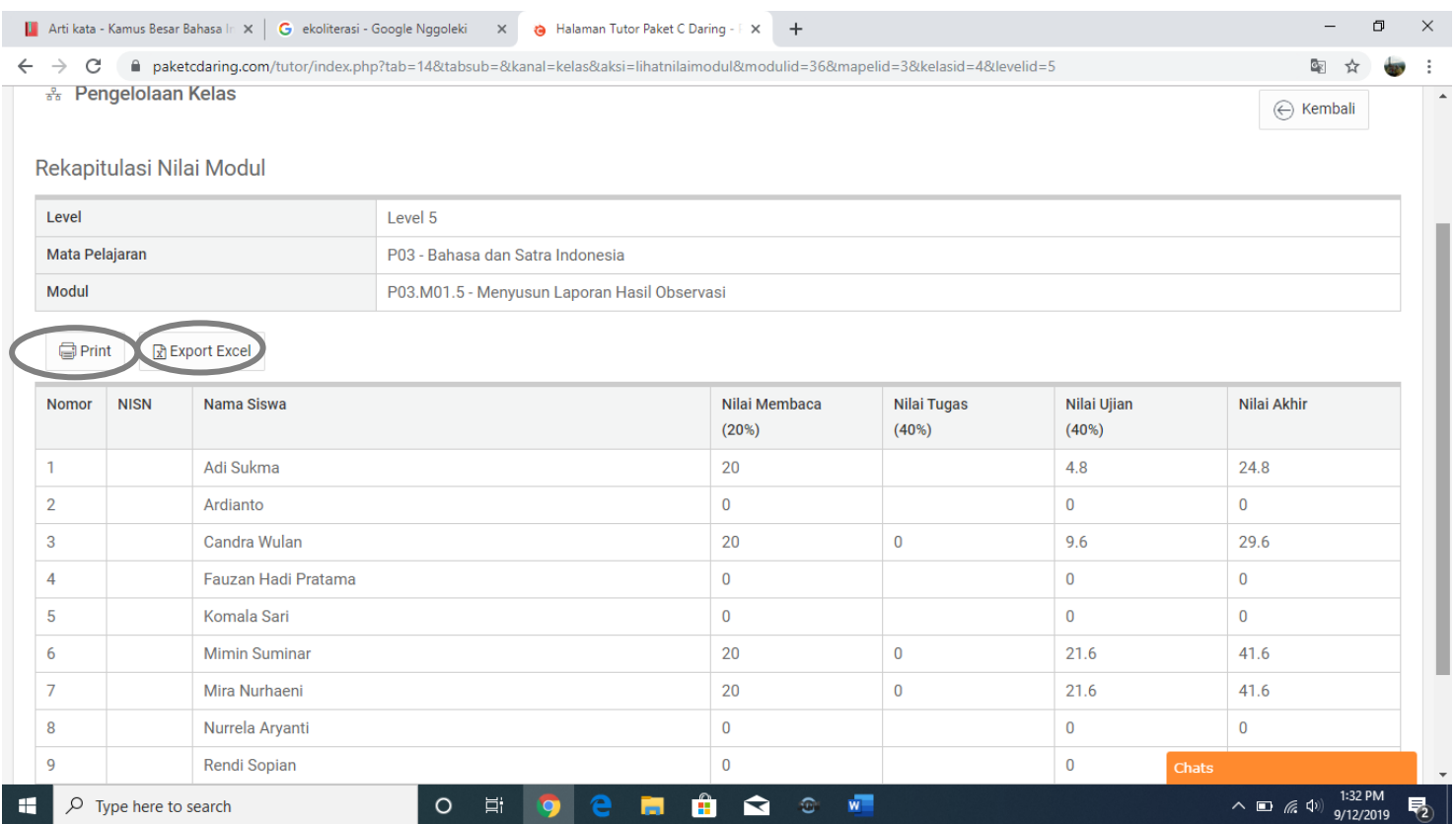

- 8. Klik lihat semua tugas untuk melihat siapa saja yang telah mengerjakan tugas
- 9. Klik lihat untuk melihat detail tugas yang peserta didik kerjakan

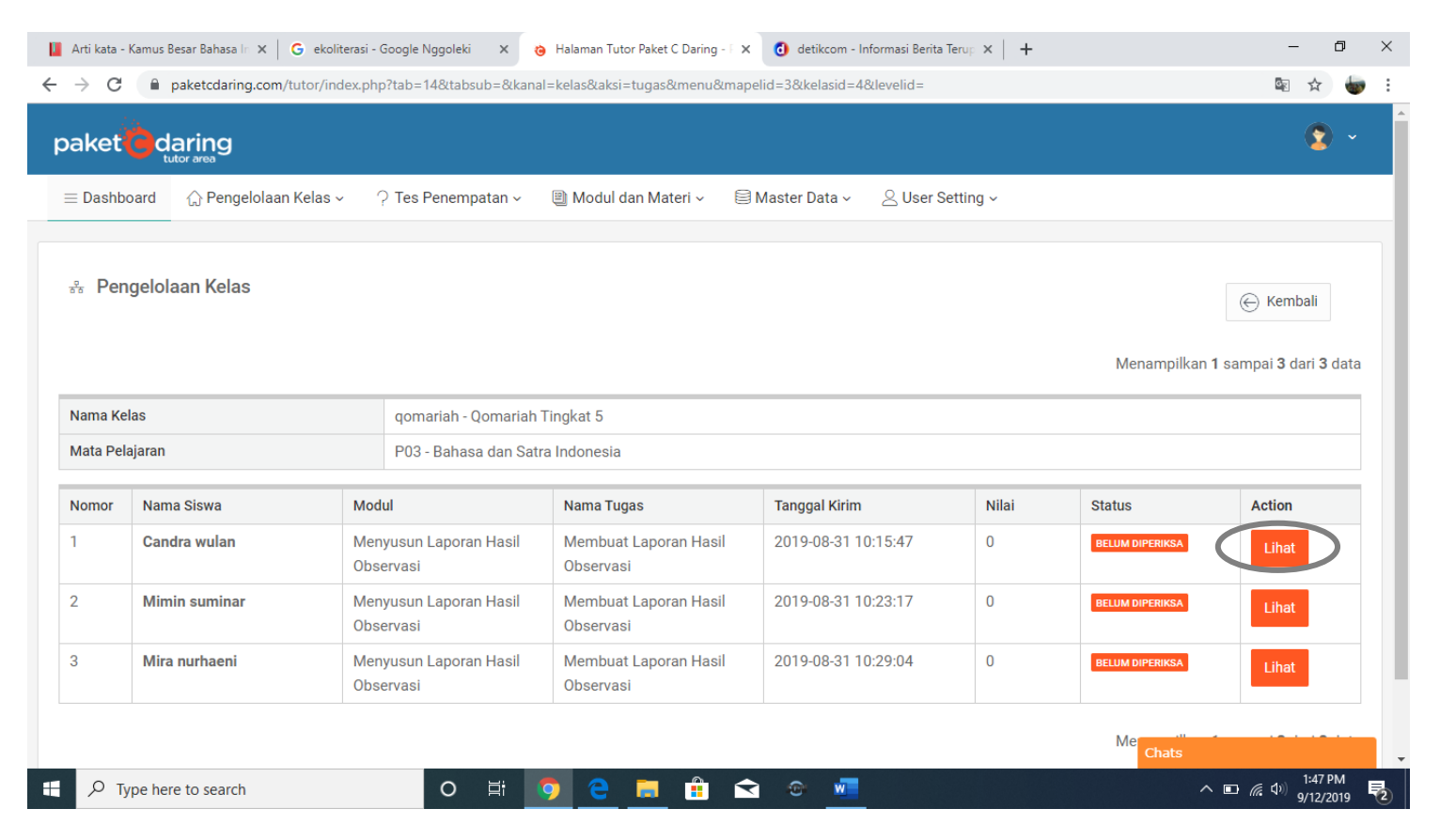

### 10. Klik download untuk mengunduh file yang peserta didik unggah, klik beri tanggapan untuk memberi tanggapan dan menilai tugas peserta didik kemudian simpan nilai

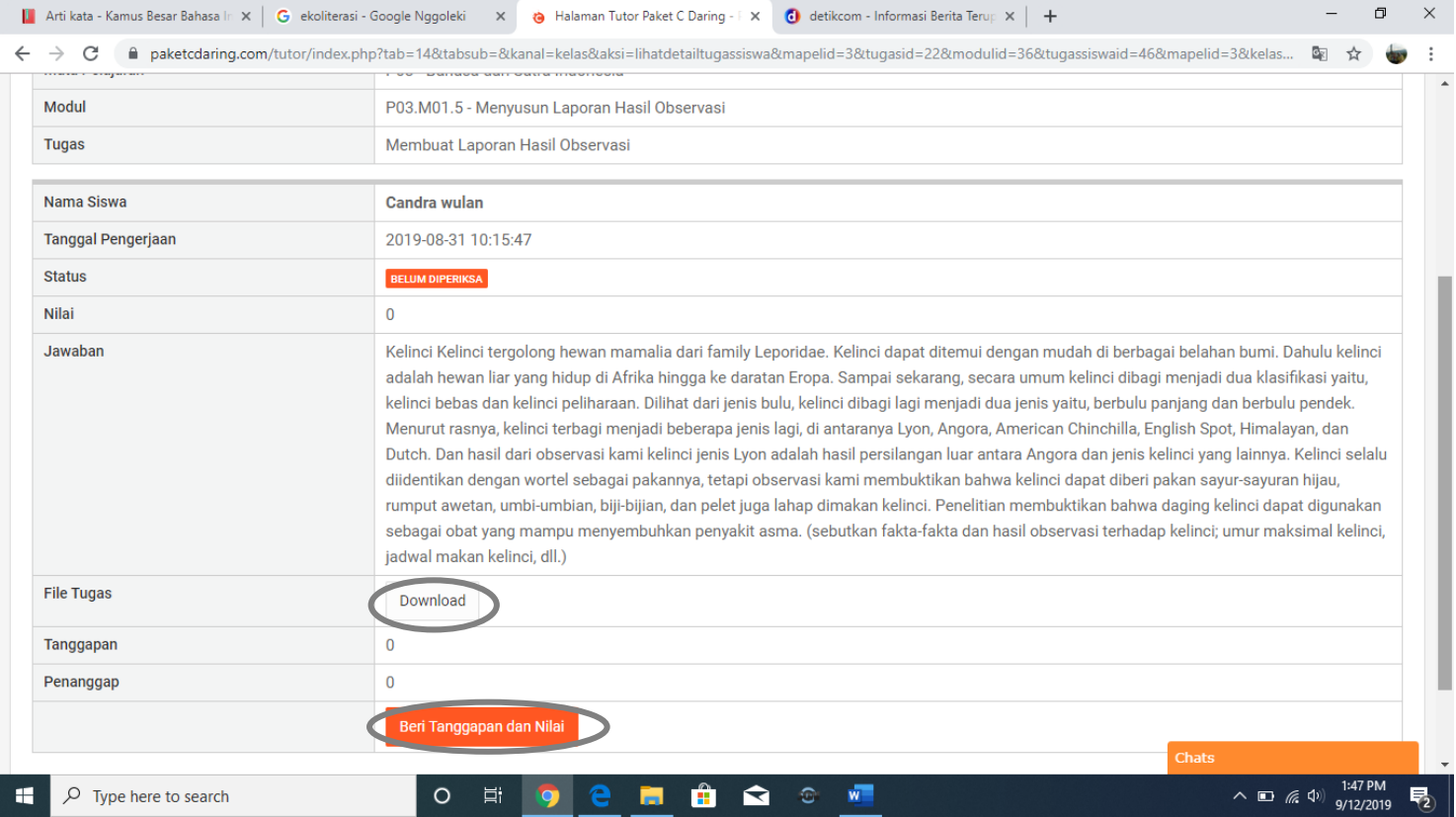

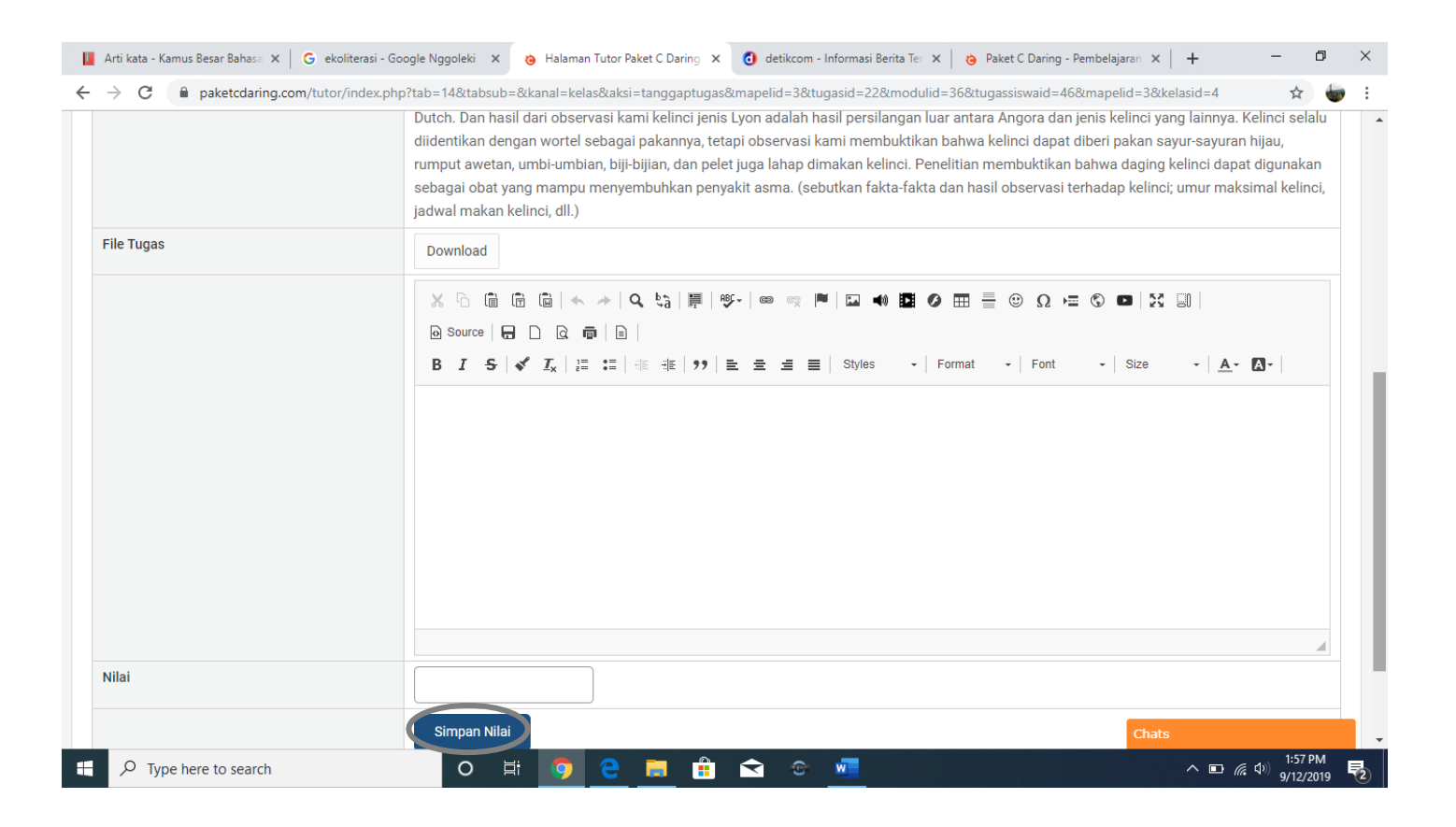

### 11. Klik lihat semua forum untuk melihat siapa saja yang telah aktif dalam forum diskusi dan sebagai data bagi tutor untuk memberi tanggapan dan menilai sikap dan keterampilan peserta didik

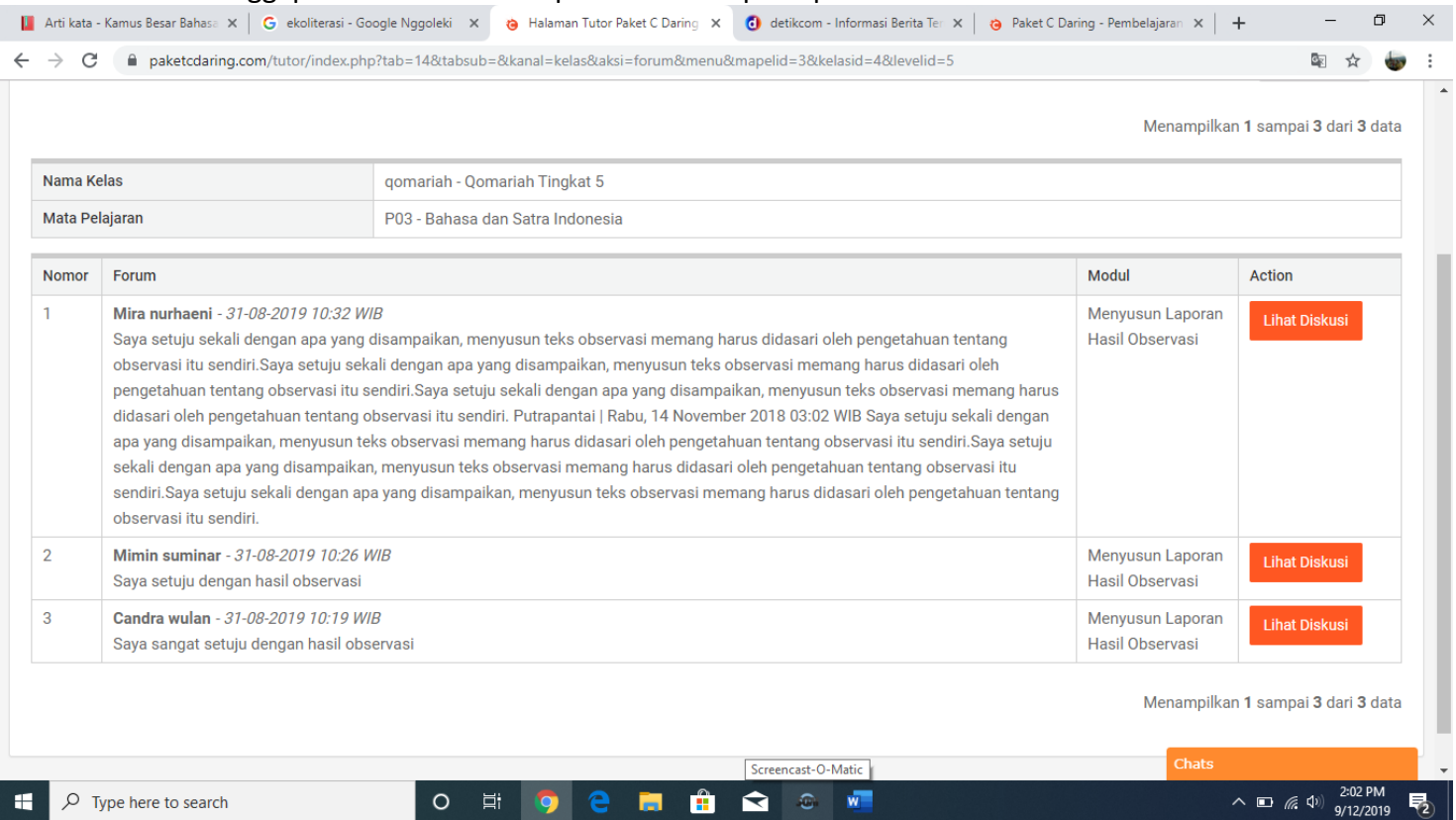

## 12. Klik keaktifan untuk melihat modul yang telah dikerjakan peserta didik

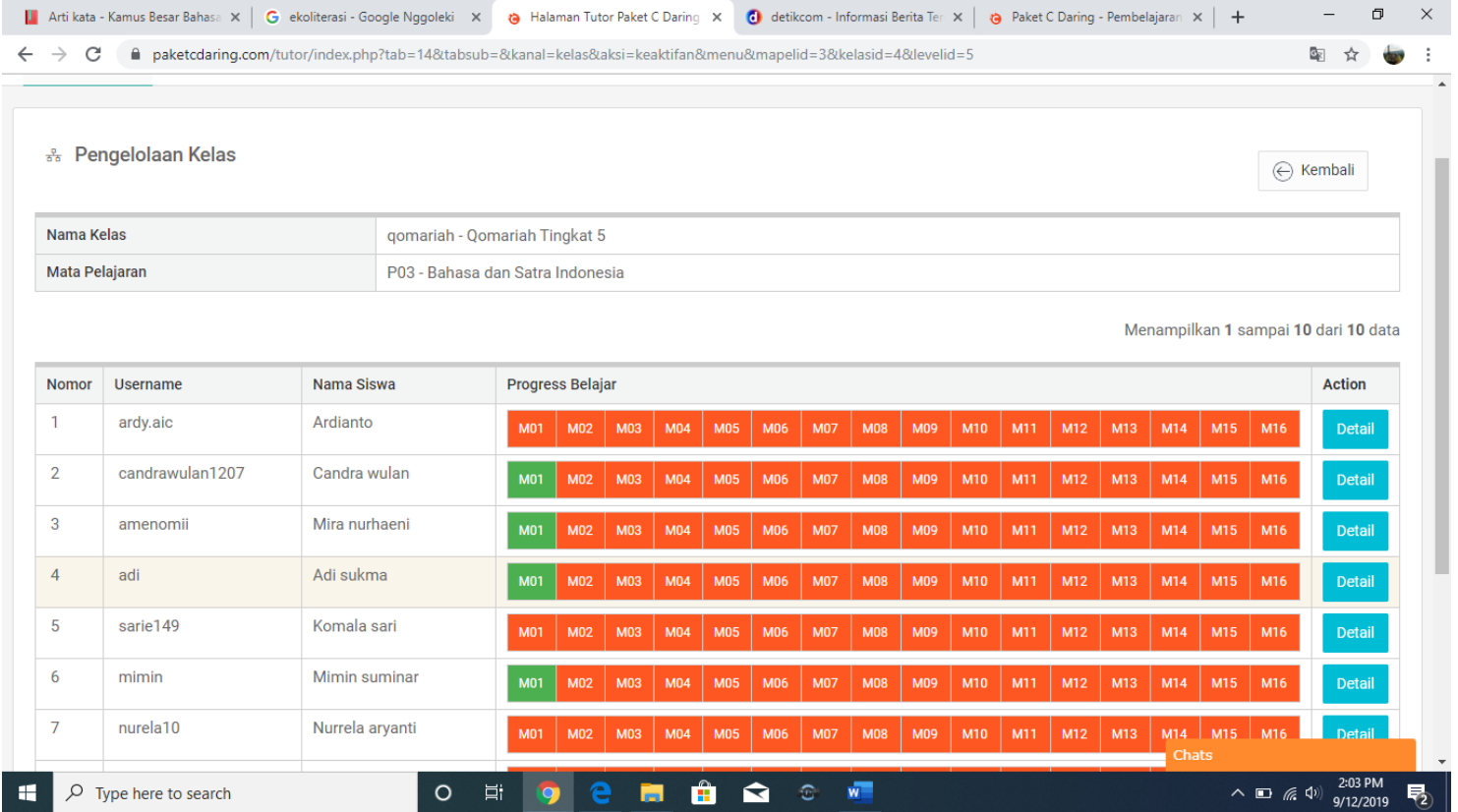

## <span id="page-17-0"></span>B. Pelaksanaan Pembelajaran Berbasis Masalah Pada Program Paket C Dalam Jaringan.

- 1. Langkah-langkah melaksanakan pembelajaran berbasis masalah dengan menggunakan aplikasi paket c daring adalah:
	- Buka [www.paketcdaring.com/tutor](http://www.paketcdaring.com/tutor)
	- Isi username dan password yang anda miliki
	- Buka pengelolaan kelas

#### Sampai tersedia halaman berikut

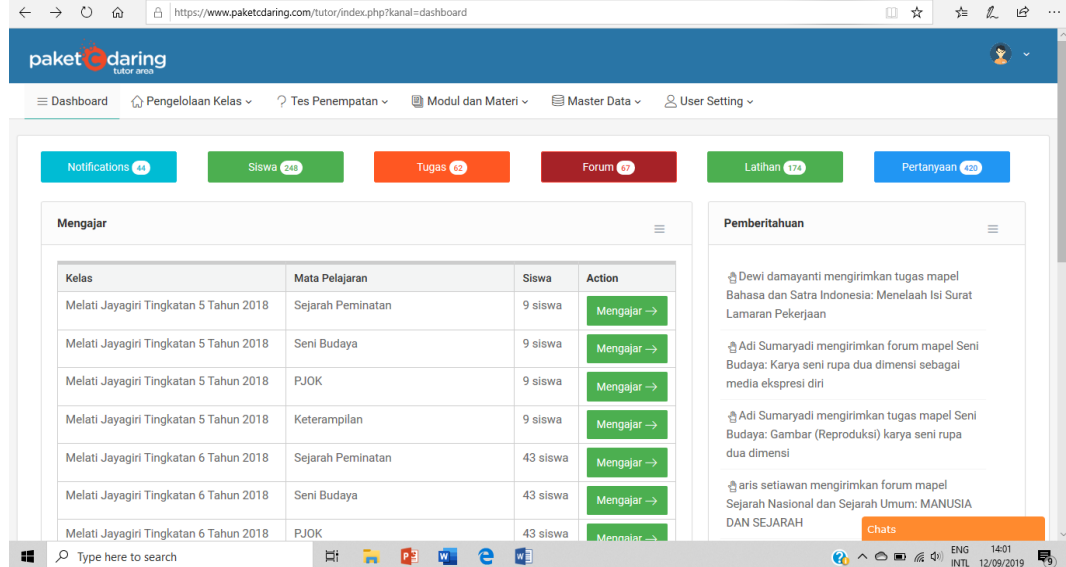

2. Pembelajaran berbasis berupa lembar kerja peserta didik (LKPD) sudah tersedia pada masing-masing kolom penugasan mata pelajaran terkait.

Contohnya untuk LKPD 1 Tema Kemacetan Lalu lintas tersedia pada Tingkat 5 level 1 modul 1 PKN, Modul 1 Sosiologi, dan Modul 1 Bahasa Indonesia.

3. Buka menu modul dan materi kemudian pilih tugas tematik

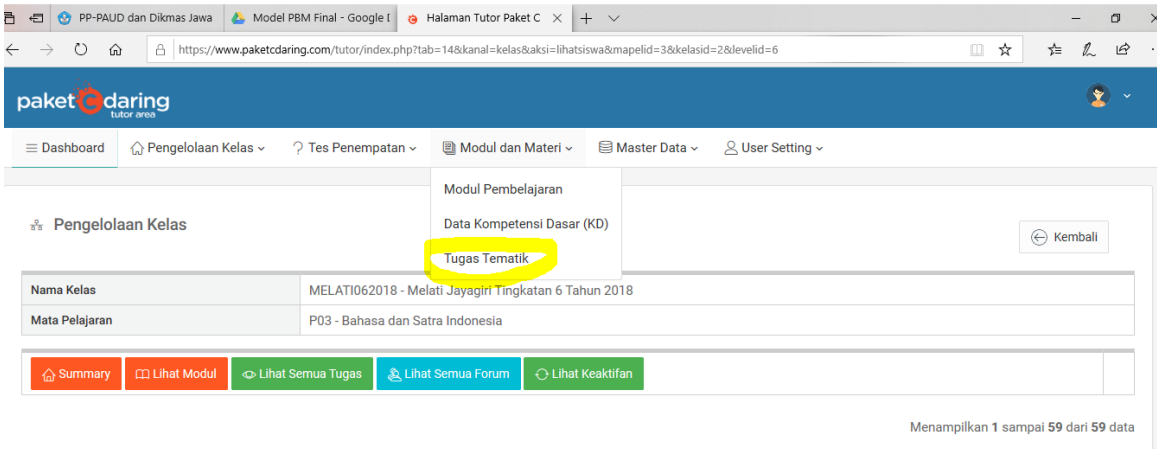

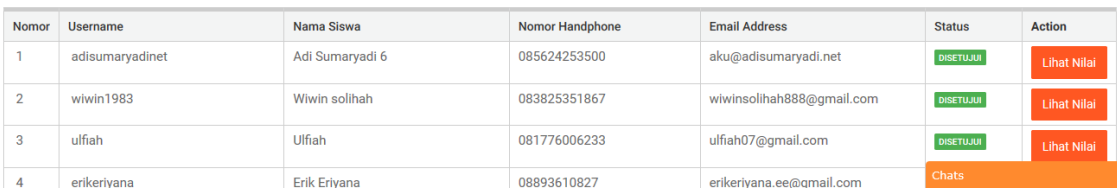

4. Setelah menu tugas tematik terbuka kemudian pilih kelas, dan tingkatan sesuai kelas yang anda ampu kemudian pilih tambah tugas

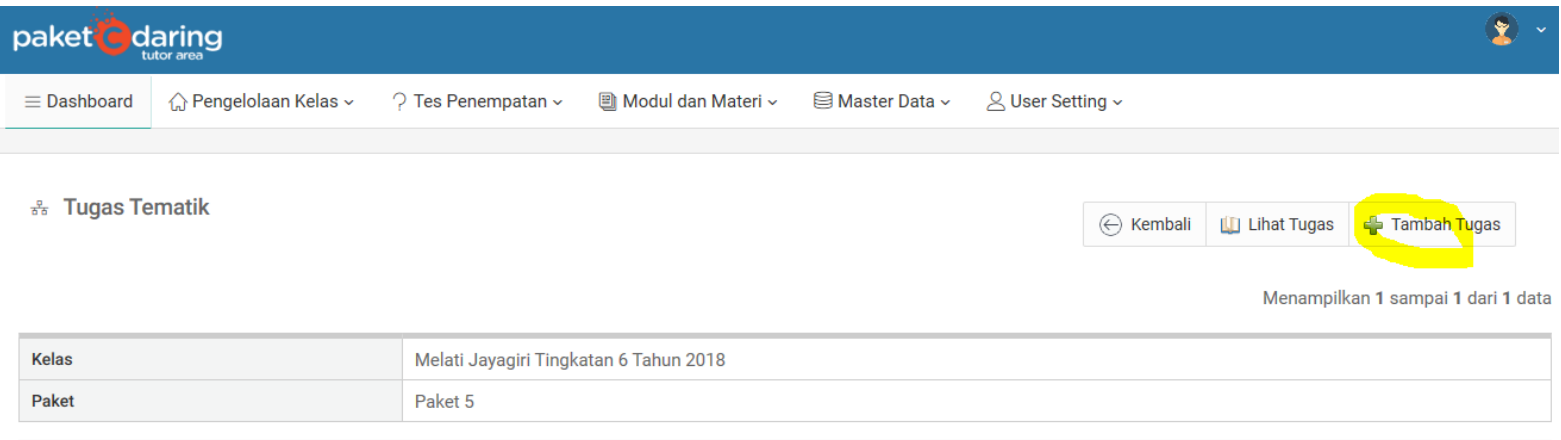

5. Setelah terbuka tulis nama tugas kemudian centang modul mata pelajaran dari tema yang terkait misalnya tugas tematik LKPD 1 modul mata pelajaran yang terkait adalah mata pelajaran Pendidikan Agama Modul 10 dan PKN modul 9, maka yang dicentang modul seperti di bawah ini.

#### ಕ್ಕೆ Tugas Tematik

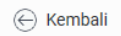

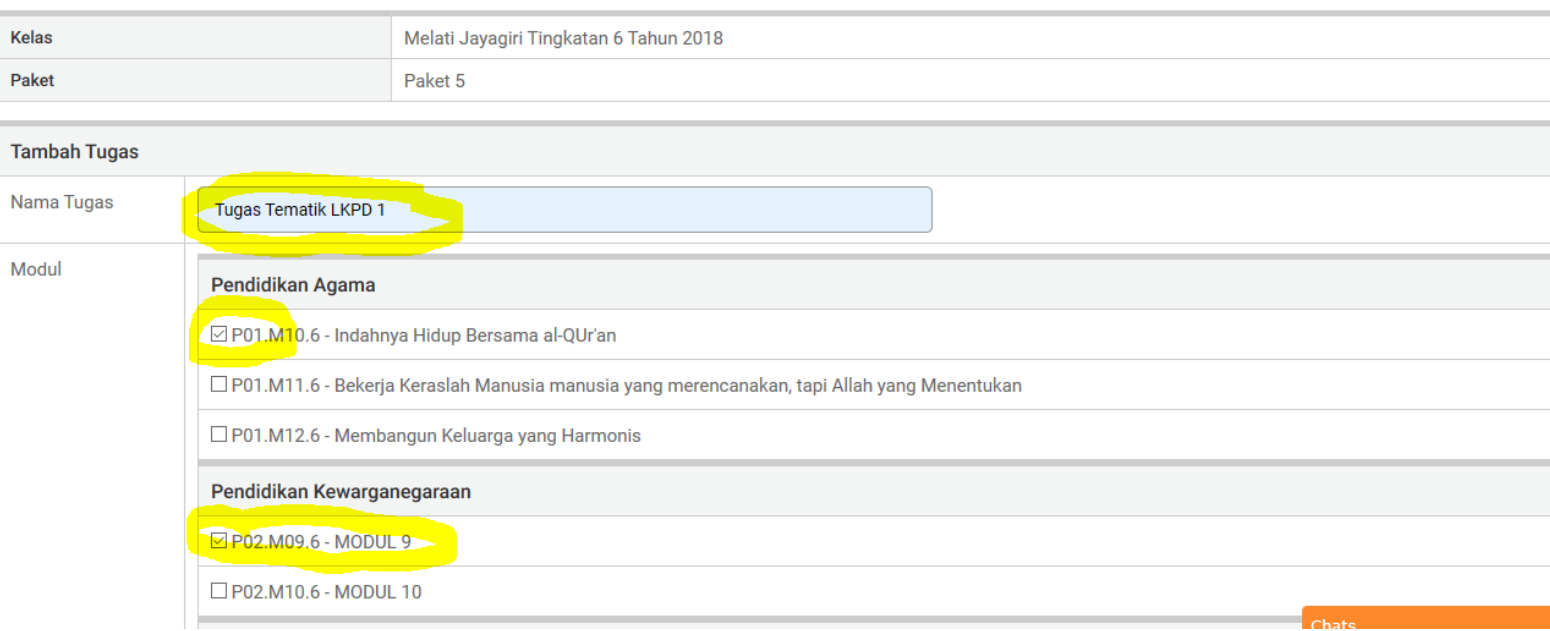

6. Pada bagian bawah isi keterangan berupa deskripsi tugas kemudain upload file LKPD setelah berhasil kemudian klik simpan tugas. File yang dapat diupload harus dalam bentuk PDF, DOC atau DOCX

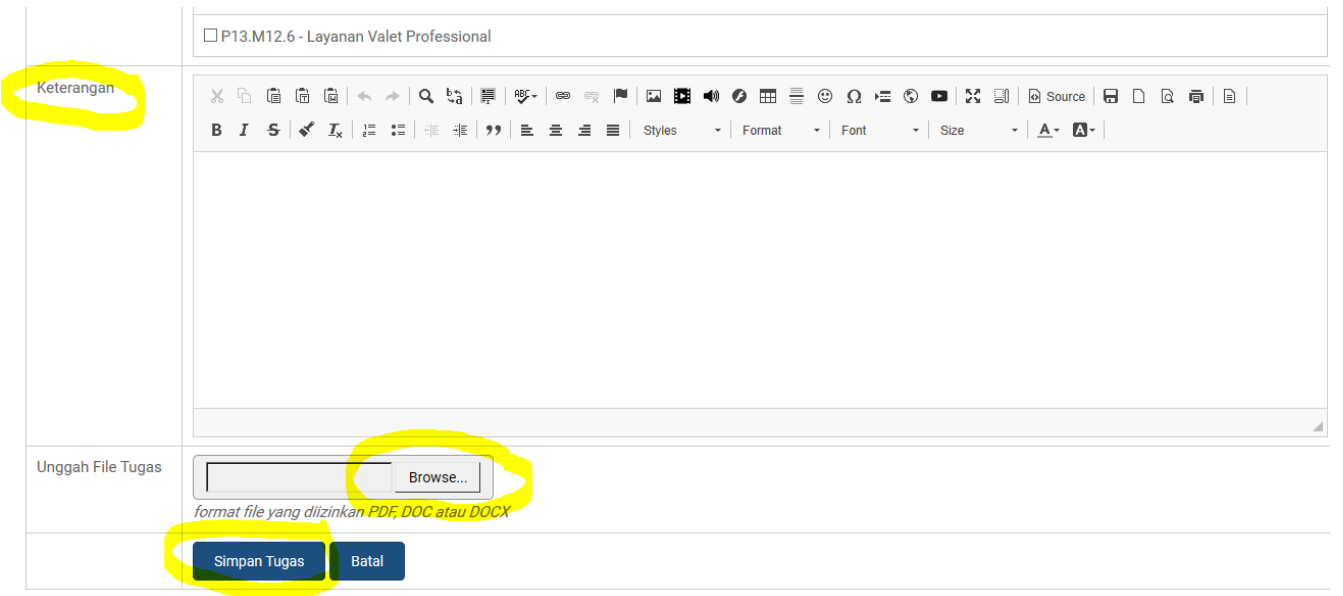

7. Setelah berhasil disimpan maka akan terdapat tampilan sebagai berikut.

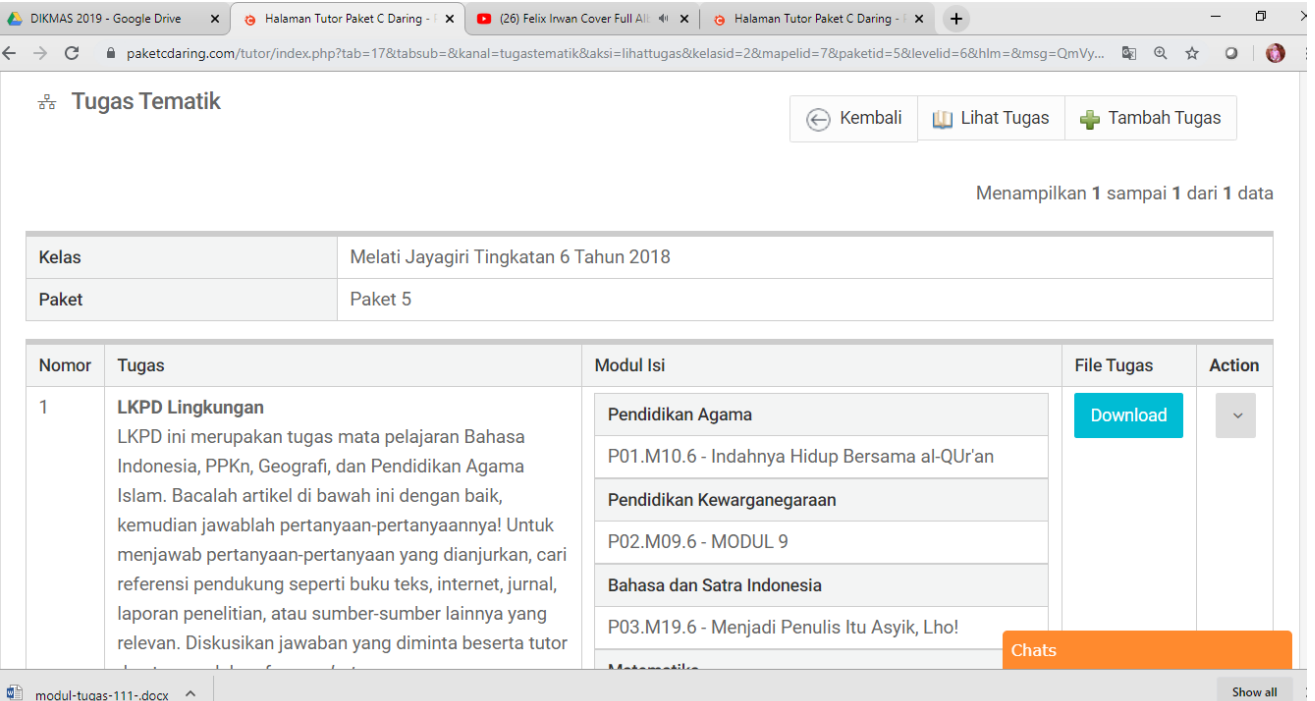

Jika anda ingin membatalkan tugas pilih action, kemudian delete maka tugas tematik yang anda upload beserta keterangannya akan terhapus

- 8. Jika anda telah berhasil menyimpan tugas, maka di aplikasi peserta didik otomatis tugas tematik akan muncul disetiap modul yang terkait.
- 9. Selama rentang waktu pengerjaan tugas pada ruang diskusi/kolom chat pribadi/ chat group selalu berikan arahan, motivasi, dan bimbingan dari setiap peserta didik dalam menyelesaikan tugasnya.

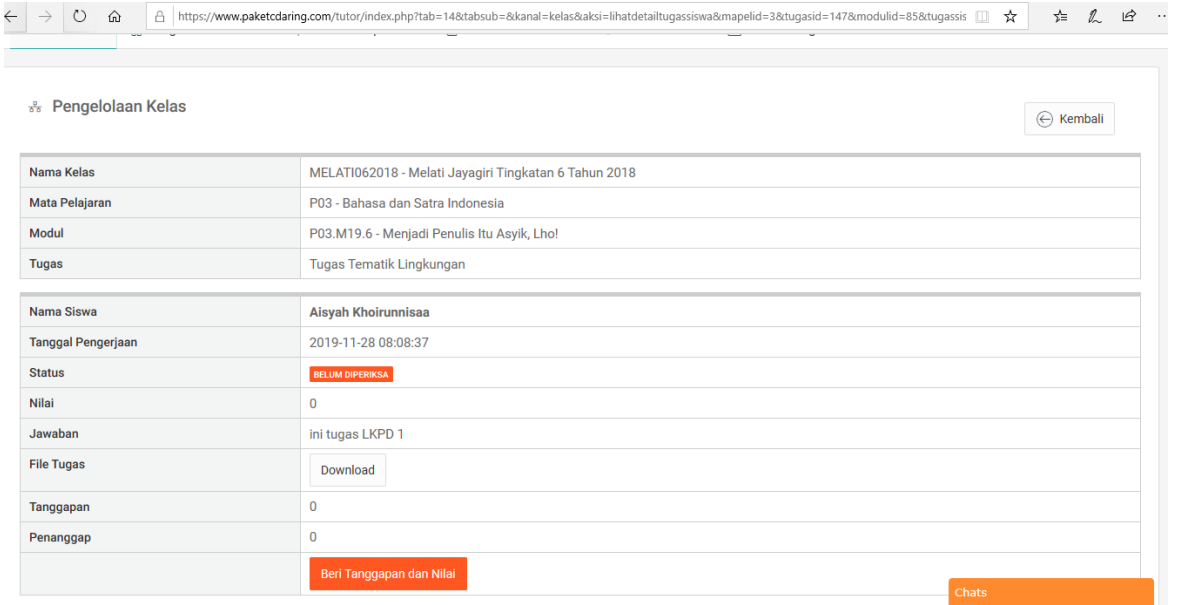

10. Untuk melihat peserta didik yang telah mengupload hasil tugasnya, anda dapat melihat pada pengelolaan kelas, klik nama siswa dan akan muncul tampilan sebagai berikut. Setelah peserta didik mengunggah (*upload*) hasil tugasnya, download hasil tugas peserta didik kemudian berikan tanggapan (*feedback*) dari setiap pendidik.

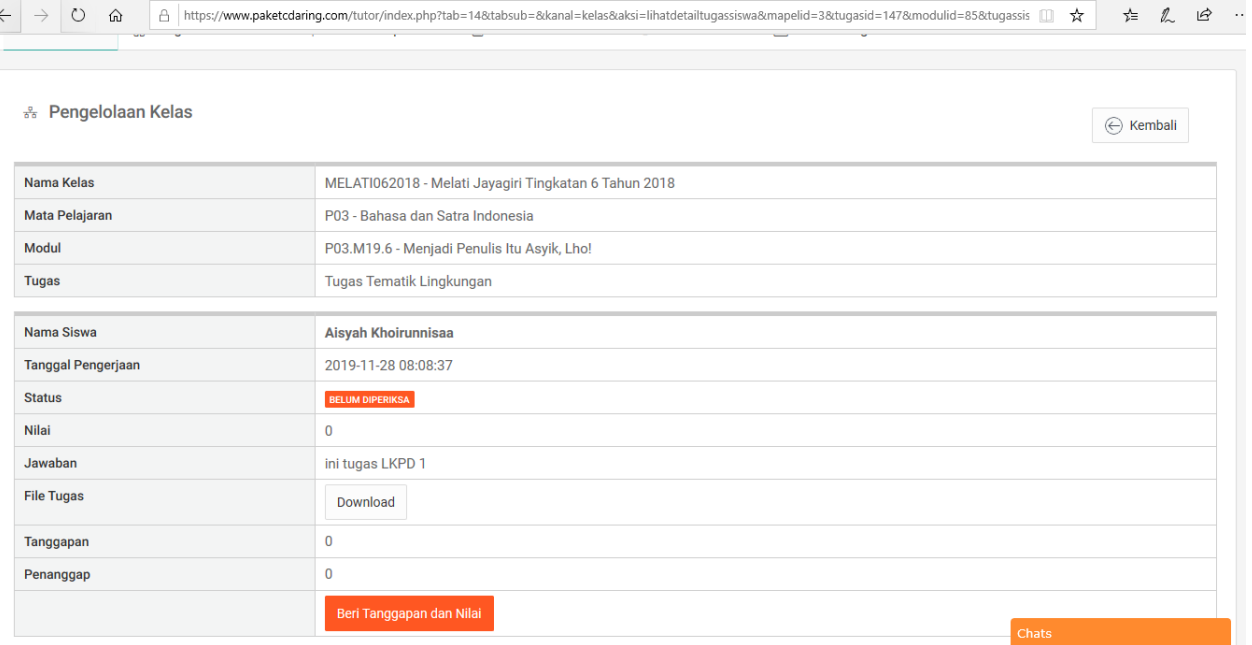

11. Beri nilai sesuai pedoman penilaian yang telah disusun.

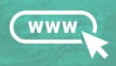

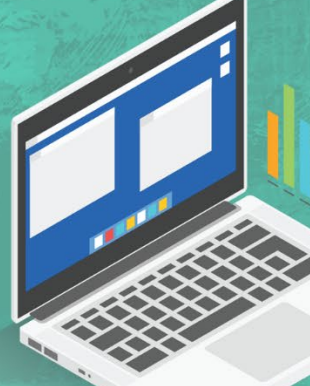